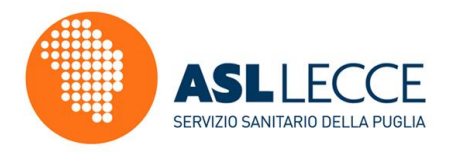

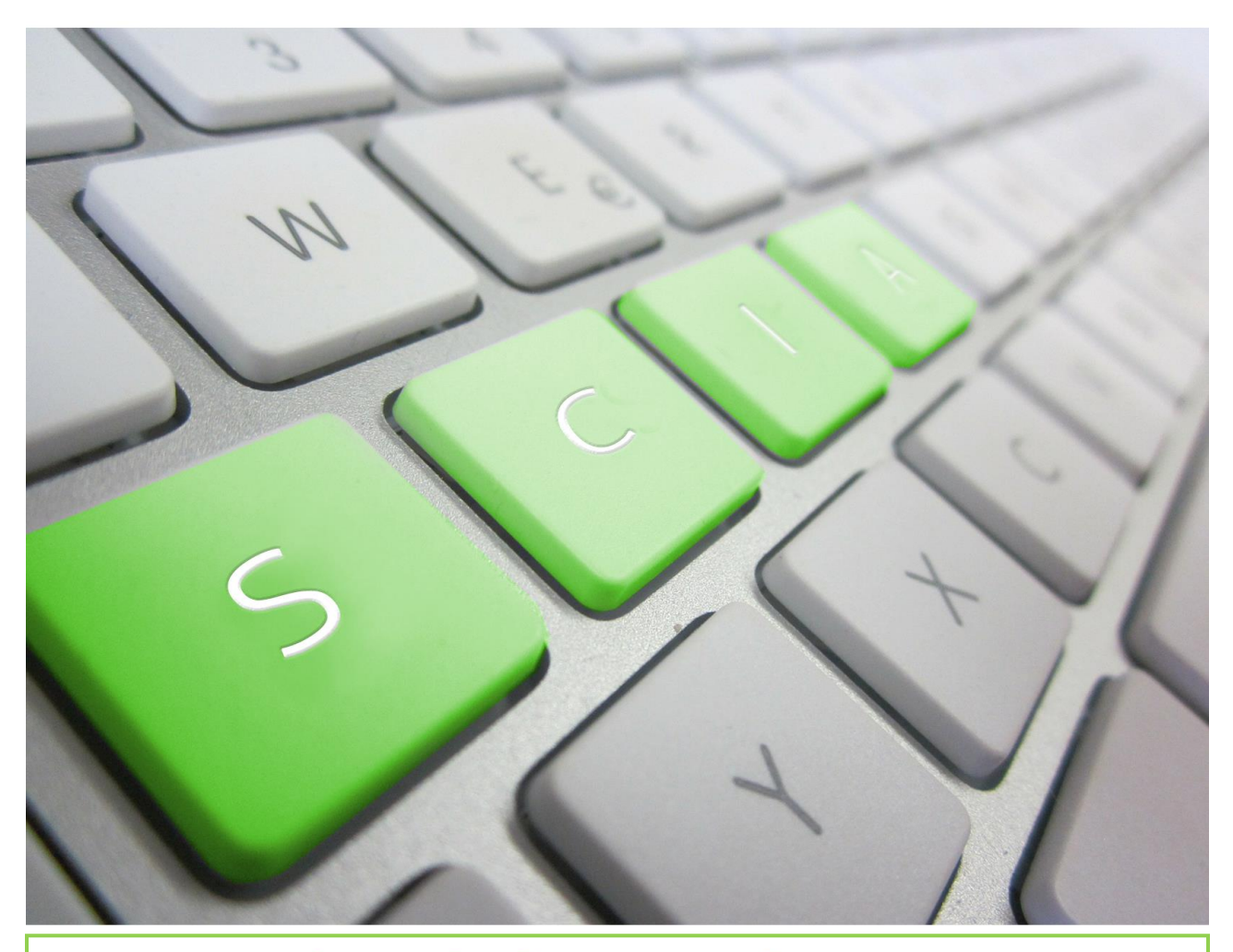

# **VADEMECUM SEGNALAZIONE** CERTIFICATA DI INIZIO ATTIVITA' AI FINI DELLA REGISTRAZIONE AI SENSI **DELL' ART. 6 DEL REG. CE 852/2004**

**Indicazioni operative e iter procedurale compilazione ed inoltro notifiche sanitarie ai fini della registrazione**

**Versione aggiornata a Maggio 2018**

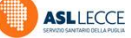

### **Sommario**

- **1. Notifica e [Registrazione imprese del settore alimentare](#page-2-0)**
- **2. [Chi deve presentare la S.C.I.A. per la registrazione delle](#page-2-1)  [imprese del settore alimentare?](#page-2-1)**
- **3. [Quali sono le modalità di notifica?](#page-3-0)**
- **4. [Indicazione pratiche per la compilazione della S.C.I.A.](#page-5-0)**
- **5. [SCIA per manifestazioni temporanee, sagre ed eventi](#page-7-0)**
- **6. [Quali documenti allegare alla S.C.I.A.?](#page-8-0)**
- **7. [Modifiche poco significative](#page-9-0)**
- **8. Autorità competente - [verifiche controlli e provvedimenti](#page-10-0)**
- **9. [Come contattare l'Ufficio del Referente Unico dell'ASL di Lecce](#page-10-1) 10. [Allegati](#page-11-0)**

**Indicazioni operative e iter procedurale per la compilazione ed inoltro delle notifiche sanitarie ai fini della registrazione degli Operatori del Settore Alimentare art. 6 del Reg. Ce 852/04**

**Versione Maggio 2018**

### <span id="page-2-0"></span>**1. Notifica e Registrazione imprese del settore alimentare**

Il Regolamento CE n. 852/2004 (recepito in Italia attraverso l'accordo Stato – Regioni del 9 febbraio 2006 e applicato nella nostra Regione attraverso la deliberazione della Giunta Regione Puglia del 28.10.2008 n.1924) istituisce l'obbligo per le imprese che operano nel settore alimentare (con attività di produzione, trasformazione, trasporto, magazzinaggio, somministrazione e vendita di prodotti alimentari) di notificare all'Autorità Competente l'inizio, la modifica e la cessazione dell'attività.

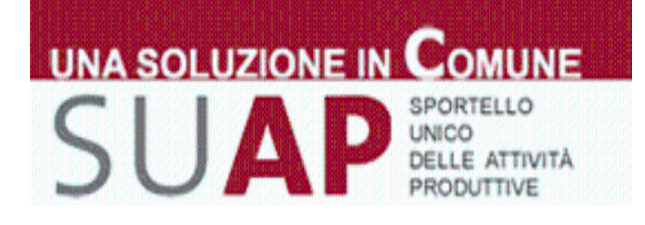

Ora, coloro che intendono aprire una nuova impresa alimentare o modificare quella già esistente devono darne comunicazione all'Azienda Sanitaria Locale competente, sotto forma di una Segnalazione Certificata di Inizio Attività (S.C.I.A.) da trasmettere **per il tramite del SUAP del Comune competente**.

## <span id="page-2-1"></span>**2. Chi deve presentare la S.C.I.A. per la registrazione delle imprese del settore alimentare?**

Tutte le imprese alimentari di produzione, trasformazione, miscelazione, confezionamento e distribuzione di alimenti, additivi alimentari, aromi, enzimi (compresa la vendita e la somministrazione), veicoli per il trasporto di alimenti e sostanze alimentari anche sfuse, negozi mobili utilizzati su aree pubbliche per la vendita e la preparazione di alimenti e bevande, operatori del settore alimentare che intendono partecipare a feste e sagre in cui avviene la preparazione, somministrazione o vendita di alimenti e bevande anche su base documentale, produttori primari quali allevatori, coltivatori e pescatori.

L'operatore del settore alimentare (di seguito OSA), già in possesso di autorizzazione sanitaria o di altra registrazione assimilabile, non è soggetto ad una nuova notifica, per le attività già ricomprese in tale autorizzazione o registrazione.

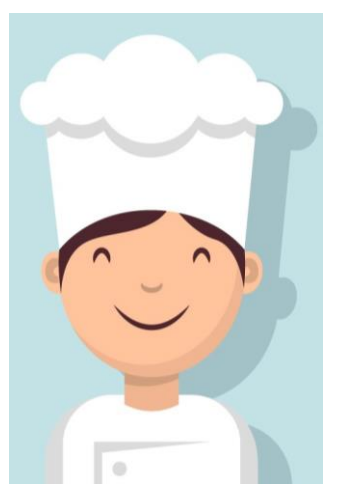

#### **DEFINIZIONI**

**Impresa alimentare** è il soggetto, pubblico o privato, che svolge, con continuità ed organizzazione, una attività connessa a qualsiasi fase della produzione - anche primaria, trasformazione e trasporto, magazzinaggio, somministrazione e vendita di alimenti

**Operatore del settore alimentare (OSA)** "la persona fisica o giuridica responsabile di garantire il rispetto delle disposizioni della legislazione alimentare nell'impresa alimentare posta sotto il suo controllo".

Di norma, l'OSA coincide con il titolare dell'impresa alimentare, oppure con il preposto, oppure con altro soggetto delegato dal titolare.

### <span id="page-3-0"></span>**3. Quali sono le modalità di notifica?**

Ai sensi del D.P.R. n. 160/2010 e del D. Lgs n. 222/2016, gli adempimenti previsti per l'apertura, variazione e cessazione/sospensione dell'impresa alimentare devono essere inoltrati per il tramite della piattaforma **[www.impresainungiorno.gov.it](http://www.impresainungiorno.gov.it/)** ai rispettivi S.U.A.P. (Sportello Unico per le Attività Produttive) ed esaminati, ai fini della registrazione, dalla competente ASL.

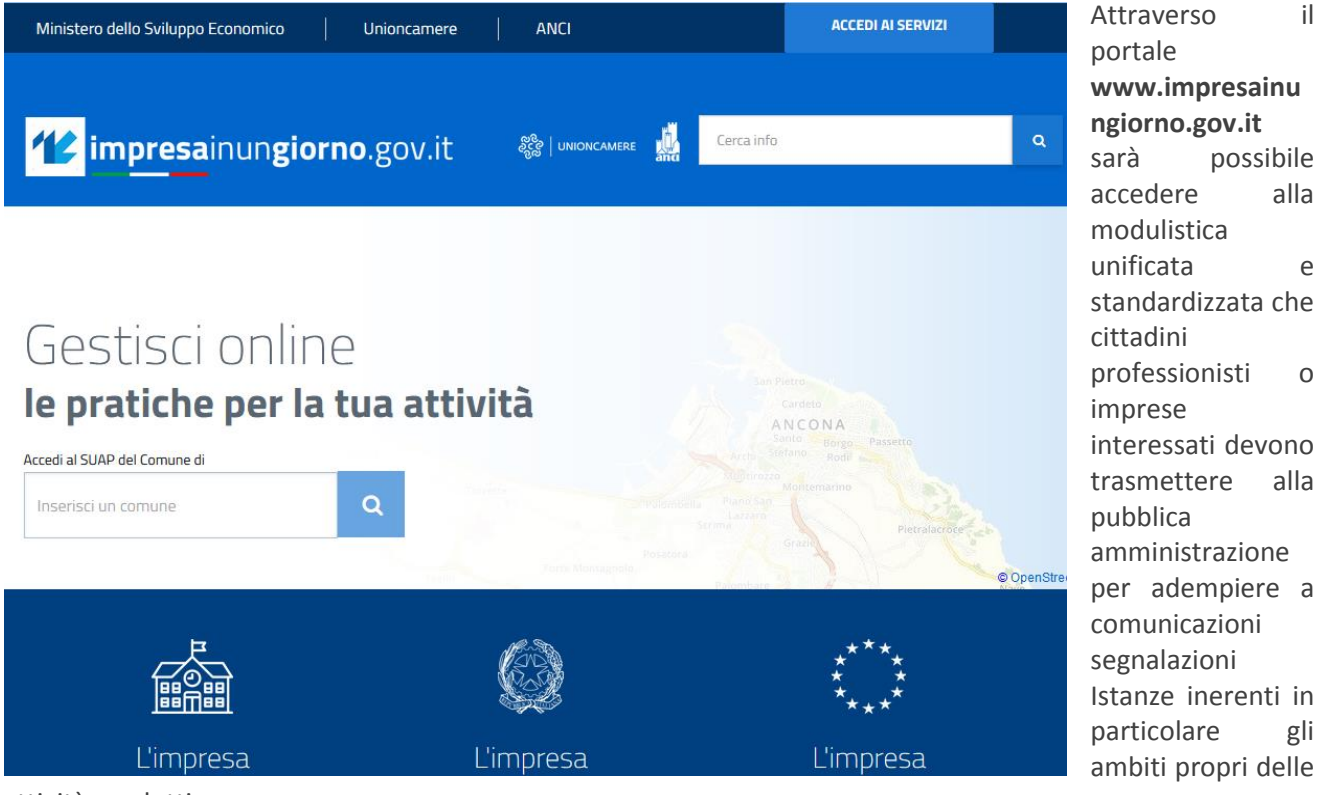

attività produttive.

La S.C.I.A di apertura, variazione, cessazione o sospensione di attività svolte in sede fissa (compresi i laboratori e/o depositi di alimenti correlati alla vendita su aree pubbliche), deve essere presentata telematicamente, tramite il portale **[www.impresainungiorno.gov.it,](http://www.impresainungiorno.gov.it/)** al S.U.A.P. del Comune dov'è ubicata la sede operativa dello stabilimento.

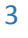

Per le attività prive di stabilimento (quali ad esempio il trasporto per conto terzi), la S.C.I.A di apertura, variazione, cessazione o sospensione di attività, deve essere presentate telematicamente, tramite il portale **[www.impresainungiorno.gov.it](http://www.impresainungiorno.gov.it/) ,** al S.U.A.P. del Comune dov'è ubicata la sede legale dell'impresa (sede della società o residenza del titolare della ditta individuale), fermo restando quanto specificato per la vendita su aree pubbliche.

**ATTENZIONE! Le S.C.I.A. devono essere inoltrate esclusivamente utilizzando la procedura informatica all'uopo predisposta (www.impresainungiorno.gov.it), pertanto, l'invio alternativo di pratiche allegate a messaggi di Posta Elettronica Certificata, raccomandata o fax non è consentito eccezion fatta per le comunicazioni poco significative e la riattivazione stagionale senza modifiche di attività già registrate.**

Le S.C.I.A. che dovessero comunque giungere alla casella di Posta Elettronica Certificata del SUAP o della ASL di Lecce, via fax o raccomandata, saranno dunque prive di effetti, **l'eventuale ricevuta generata automaticamente dal gestore della casella, ricevuta di ritorno e ricevute dell'invio del fax non producono alcun effetto amministrativo ai fini dello svolgimento dell'attività di impresa**.

La ricevuta generata automaticamente dopo l'inoltro telematico attraverso SUAP costituisce titolo abilitativo per avvio immediato attività ai sensi art. 5, commi 4 e 6 DPR n. 160/2010 e **non viene rilasciata alcuna attestazione di registrazione.** 

**Tale ricevuta**, generata ed inviata automaticamente dalla piattaforma telematica al termine del percorso di compilazione "guidato" compiuto dall'utente, **dovrà essere conservata unitamente alla SCIA dall'OSA ai fini della dimostrazione agli organi di controllo dell'avvenuta notifica**.

#### Sportello Unico per le Attivita' Produttive Ricevuta (art. 6 allegato tecnico DPR 160/2010 e art. 18-bis L. 241/1990)

1 - SUAP competente

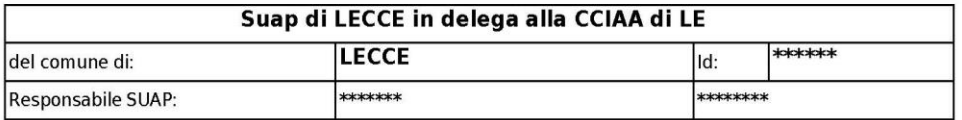

2 - Riferimenti della pratica SUAP

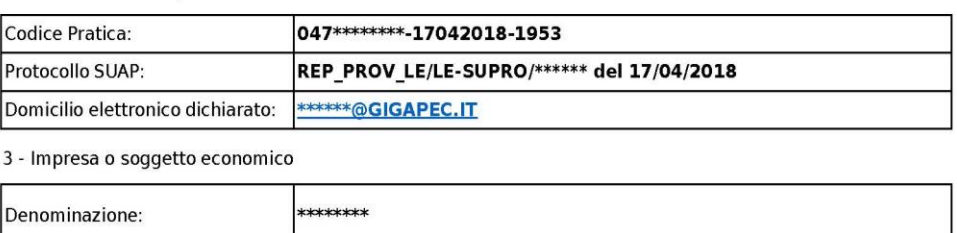

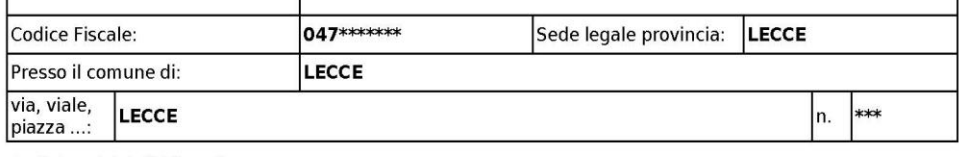

4 - Estremi del dichiarante

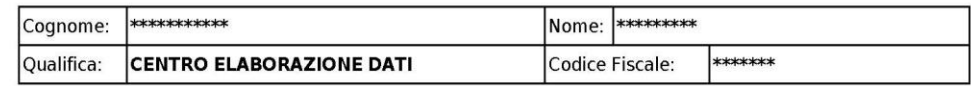

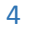

## <span id="page-5-0"></span>**4. Indicazione pratiche per la compilazione della S.C.I.A.**

Accedendo al portale **[www.impreasainungiorno.g](http://www.impreasainungiorno.gov.it/) [ov.it](http://www.impreasainungiorno.gov.it/)**, previa registrazione, è possibile compilare ed inoltrare la **Notifica ai fini della registrazione ai sensi dell'art. 6, Reg. CE n. 852/2004.**

Una volta effettuato l'accesso, aver assegnato un  $s_0$ nome alla pratica Bo (**DESCRIZIONE PRATICA**) e

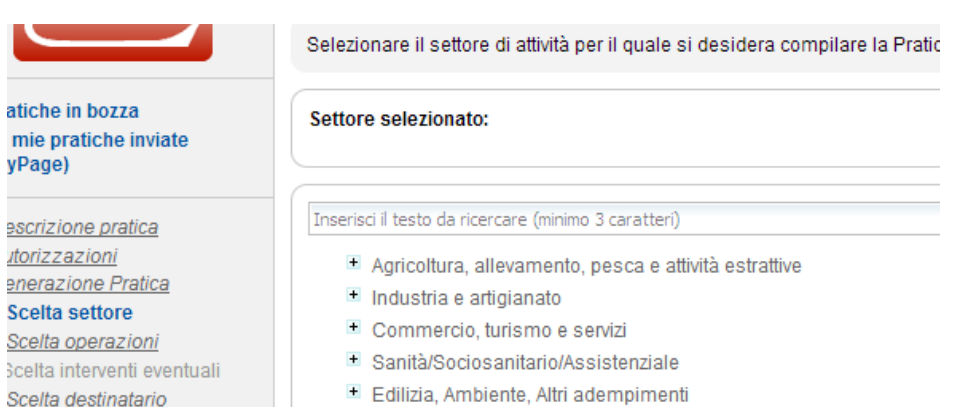

confermato la propria identità (**CONTROLLA L'ACCESSO ALLA PRATICA**), l'OSA deve selezionare il settore di attività per il quale si desidera compilare la Pratica SUAP (**SCELTA SETTORE ATTIVITÀ**) scegliendo tra i settori e sotto settori presenti nell'elenco espandibile fornito dal portale.

Nella schermata successiva l'OSA sceglie la tipologia di procedimento che intende attivare. Può optare tra la SCIA UNICA (procedimento con competenze congiunte tra più Enti) selezionando la voce **AVVIO, GESTIONE, CESSAZIONE/SOSPENSIONE ATTIVITA'**, oppure se compilare la sola NOTIFICA AI FINI DELLA REGISTRAZIONE, (procedimento di esclusiva competenza ASL) selezionando la voce "**ESIGENZE CONNESSE CON L'ESERCIZIO** 

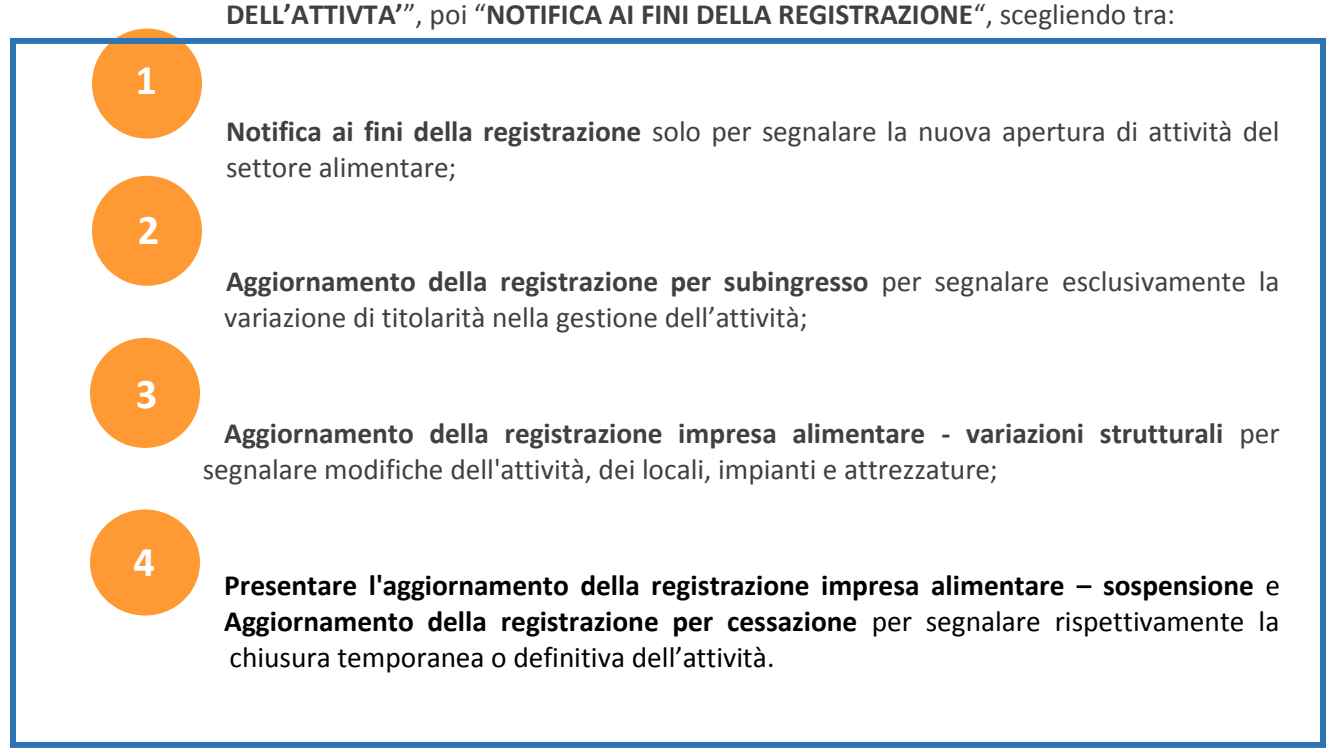

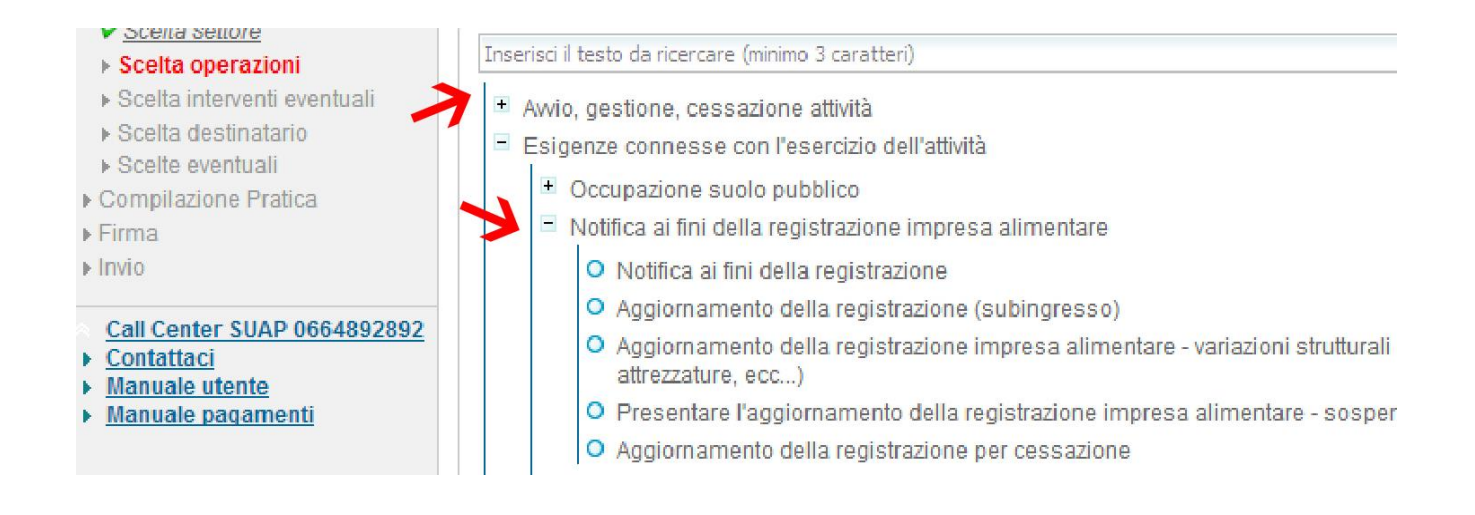

Sulla base delle scelte effettuate sin qui dall'OSA il sistema genera la pratica. Questa sarà composta da diverse sezioni, ciascuna delle quali indica i requisiti stabiliti dalle normative nazionali e regionali nell'ambito dell'attività economica selezionata. Ogni sezione dovrà essere compilata correttamente per poter procedere al successivo invio della pratica.

**ATTENZIONE. La sezione denominata "OGGETTO DELLA PRATICA" è l'unico campo descrittivo a compilazione libera che il modulo mette a disposizione. E' opportuno dettagliare quanto più possibile, in questa sezione, la tipologia di intervento selezionato, la tipologia di attività svolta, la modifica apportata all'attività esistente o la targa dell'eventuale automezzo. Questa sezione è presente in tutti i procedimenti selezionabili (notifica, aggiornamento, sospensione e cessazione) ed è fondamentale utilizzarla al meglio onde evitare ulteriori richieste di chiarimento dall'Ente competente che esamina la S.C.I.A.**

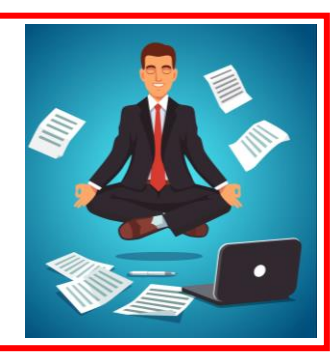

6

Di seguito un'immagine esemplificativa:

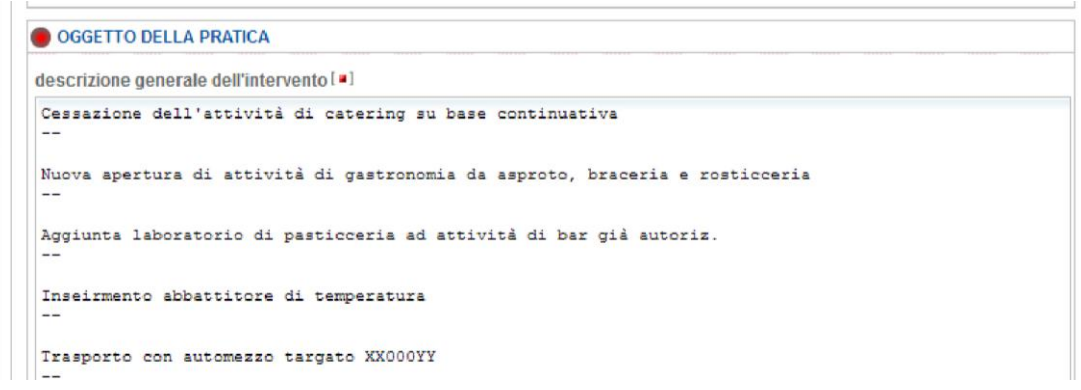

Compilate tutte le sezioni, nella pagina successiva, il portale segnala la presenza di eventuali tariffari e versamenti. Per la Notifica ai fini della registrazione, nelle more di ulteriori aggiornamenti normativi, non è previsto alcun versamento.

Per maggiori dettagli su eventuali allegati si rimanda all'apposito paragrafo.

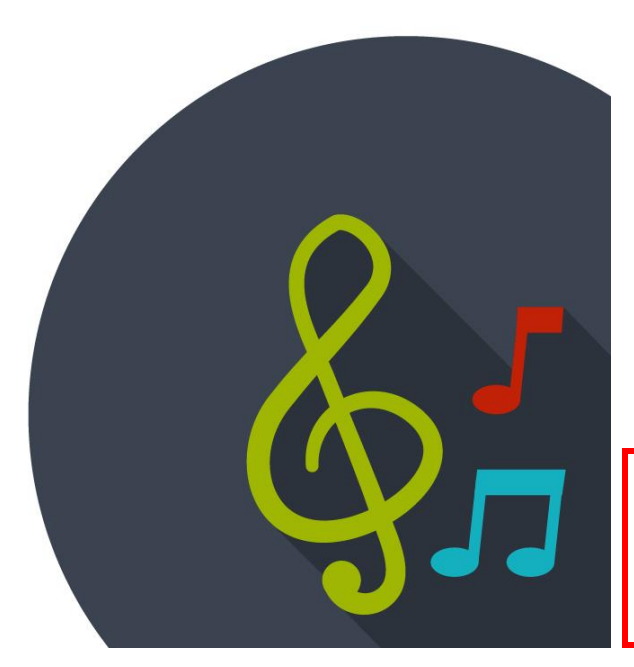

## <span id="page-7-0"></span>**5. SCIA per manifestazioni temporanee, sagre ed eventi**

Per le attività svolte a carattere temporaneo (manifestazioni temporanee, religiose, culturali, sagre, etc.) **la notifica dovrà essere effettuata, almeno 3 giorni prima dell'inizio della manifestazione, esclusivamente tramite il portale www.impresainungiorno.gov.it.**

Per compilare la S.C.I.A. per lo svolgimento di attività a carattere temporaneo è necessario selezionare la voce "*Somministrazione di alimenti e bevande*" e poi "*Temporanea in occasione di sagre fiere e manifestazioni temporanee*" nella pagina "**SCELTA SETTORE ATTIVITA'**" *(vedi immagine seguente)*

**ATTENZIONE Procedimenti differenti da quello sopra descritto verranno segnalati ai competenti SUAP e all'Autorità Competente richiedendo l'annullamento degli effetti della S.C.I.A. e l'adozione dei provvedimenti conseguenti.**

E' necessario compilare la S.C.I.A. in ogni sua parte indicando la data di inizio e fine attività e specificare nell'unica sezione descrittiva disponibile "**OGGETTO DELLA PRATICA**" la tipologia dell'attività svolta, le date della manifestazione e gli alimenti trattati.

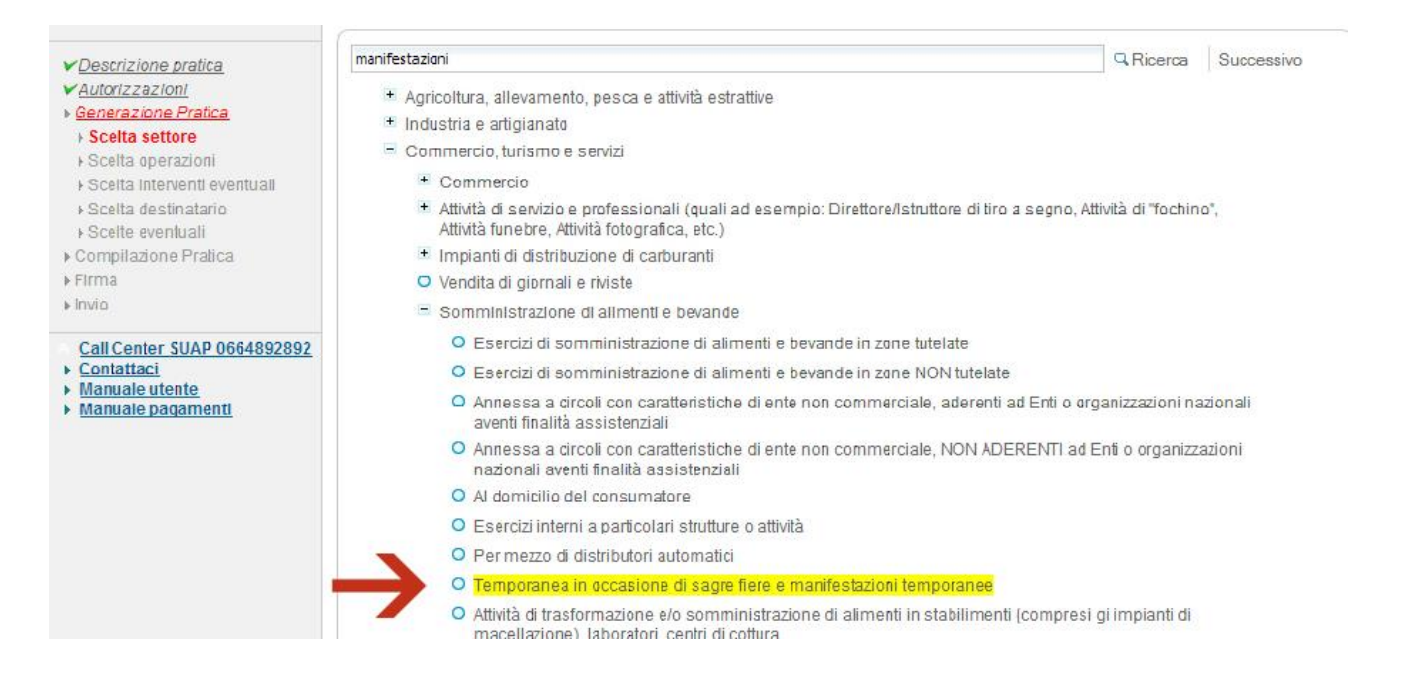

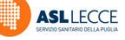

**ESEMPIO COMPILAZIONE CAMPO OGGETTO DELLA PRATICA.** "*Manifestazione temporanea BIRRA & PIZZA dei giorni 22/23/24 Novembre 2001. Preparazione e somministrazione prodotti a base di carne, bevande in confezione originale, fritture e panini farciti…."*

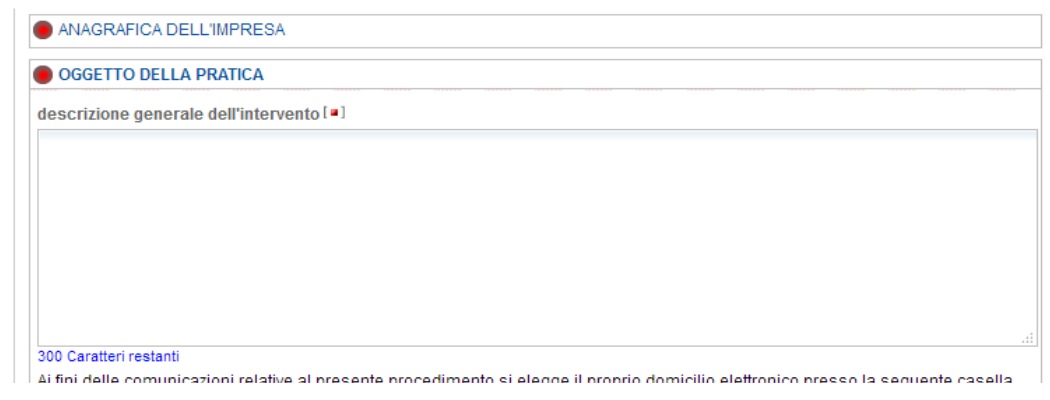

### <span id="page-8-0"></span>**6. Quali documenti allegare alla S.C.I.A.?**

Per la presentazione telematica della S.C.I.A. per la notifica ai fini della registrazione delle attività del settore alimentare **non è previsto alcun allegato obbligatorio**. In base a quanto previsto dalla modulistica unificata e standardizzata, dal 1 Luglio 2017, non è più necessario, quindi, allegare relazione tecnico descrittiva dell'attività, planimetria né tantomeno versare i 25,00 € quali diritti di registrazione. Il portale prevede comunque la possibilità di allegare eventuali documenti facoltativi laddove il compilatore ritenga necessario descrivere meglio l'attività svolta con una relazione descrittiva ovvero le caratteristiche strutturali dello stabilimento posto sotto il proprio controllo con una planimetria e layout.

**ATTENZIONE Per le sole attività che operano all'ingrosso o prevalentemente all'ingrosso, in fase di presentazione della SCIA, è obbligatorio allegare l'autocertificazione per l'applicazione delle tariffe previste ai sensi del D.Lgs 194/2008 (allegata alla fine di questo vademecum ovvero scaricabile dal sito della ASL Lecce, nella sezione DOCUMENTI E MODUILSTICA/Dipartimento di Prevenzione/Referente Unico).**

**Per le nuove aperture di attività del settore alimentare, l'autocertificazione, dovrà essere inviata contestualmente alla SCIA, tramite il portale Impresainungiorno.gov.it inserendola come allegato tra quelli facoltativi previsti al termine della procedura informatizzata. Per le attività già avviate, invece, per le quali gli** 

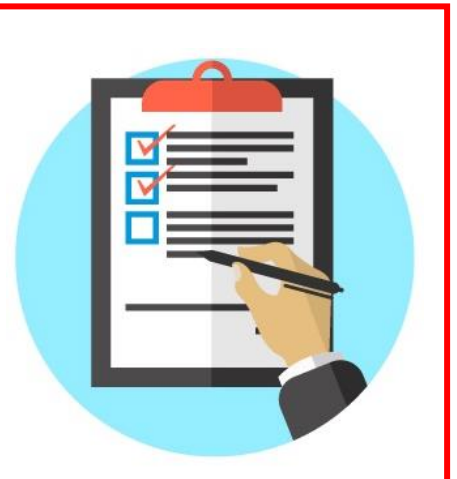

**OSA non hanno ancora provveduto a presentare questa autocertificazione all'Autorità Competente, è necessario farlo inviandola tramite pec all'indirizzo pec dell'Ufficio del Referente Unico territorialmente competente.** 

## <span id="page-9-0"></span>**7. Modifiche poco significative**

L'OSA deve notificare, tramite S.C.I.A., all'Autorità Competente ogni cambiamento significativo dello stabilimento e/o dell'attività.

In base a quanto riportato nella circolare dell'Assessorato Politiche della Salute della Regione Puglia prot. n. 24/12228/1-2 del 08/08/2008 la comunicazione delle modifiche non significative dell'attività potranno essere effettuate con semplice comunicazione.

A titolo esemplificativo si considerano:

#### **variazioni significative pertanto soggette a S.C.I.A.:**

- l'aggiunta di nuove tipologie produttive;
- aggiunta di vendita alimenti per celiaci, alimenti speciali;
- produzione alimenti per celiaci o alimentazione speciale;
- le modifiche quali quantitative di tipologie preesistenti;
- le modifiche strutturali che comportino ampliamento o riduzione o variazione d'uso dei locali produttivi;
- le modifiche organizzativo funzionali rilevanti (significativa ridistribuzione spazi interni o delle attrezzature, modifiche ciclo produttivo, ecc.).

**variazioni poco significative pertanto soggette a semplice comunicazione:**

- variazione del legale rappresentante di un soggetto giuridico;
- sostituzione attrezzatura obsoleta;
- variazioni degli spazi interni che non comportino modifiche del ciclo produttivo.
- Acquisto o sostituzione di un automezzo adibito al trasporto di merci conto proprio, quando l'attività di trasporto è funzionale all'attività condotta nello stabilimento registrato/riconosciuto

Le modifiche poco significative saranno comunicate tramite pec inviando una semplice comunicazione ai seguenti indirizzi di posta elettronica certificata.

#### **Per i comuni di competenza dell'Area Nord di questo Dipartimento:**

#### **runord.dipartimento.prevenzione.asl.lecce@pec.rupar.puglia.it**

**Per i comuni di competenza dell'Area Nord di questo Dipartimento:**

#### **rusud.dipartimento.prevenzione.asl.lecce@pec.rupar.puglia.it**

Le comunicazioni devono essere trasmesse da un indirizzo pec intestato all'OSA o se intestato a terzi la comunicazione deve essere accompagnata da una delega alla trasmissione firmata dall'OSA e copia fotostatica di un documento di identità in corso di validità.

### <span id="page-10-0"></span>**8. Autorità competente - verifiche controlli e provvedimenti**

La notifica dell'impresa alimentare è il primo passo per la verifica da parte della "Autorità Competente", che **con oggi è rappresentata non più dal Sindaco, ma dalla ASL e dai Servizi competenti del Dipartimento di Prevenzione**. Il sistema dei controlli ufficiali è organizzato sulla base di regolamenti europei ed ha la finalità di verificare il rispetto delle norme specifiche da parte degli operatori del settore alimentare. I controlli devono riguardare tutte le fasi delle filiere produttive: dalla salute delle piante sino alla commercializzazione e somministrazione degli alimenti, passando d0alla produzione di mangimi, all'allevamento zootecnico sino alla macellazione, alla trasformazione ed alla successiva commercializzazione o somministrazione degli alimenti con un processo, "dal campo alla tavola", che deve garantire i più elevati livelli di sicurezza alimentare per i consumatori, la possibilità, da parte degli stessi, di disporre di informazioni corrette e trasparenti ma anche garanzie per le imprese produttive di scambi leali sul mercato.

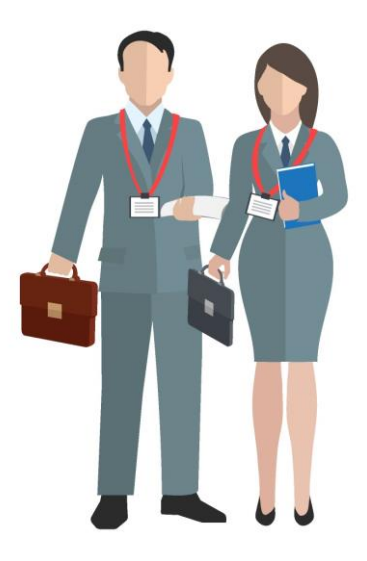

### <span id="page-10-1"></span>**9. Come contattare l'Ufficio del Referente Unico dell'ASL di Lecce**

#### **UFFICIO REFERENTE UNICO LECCE**

Viale Don Minzoni, 8 – Lecce

Tel. 0832.215993 | PEC: *[runord.dipartimento.prevenzione.asl.lecce@pec.rupar.puglia.it](mailto:runord.dipartimento.prevenzione.asl.lecce@pec.rupar.puglia.it)* Giorni di apertura al pubblico: LUN-MER-VEN dalle 8.30 alle 11.30

#### *Comuni di competenza:*

Aradeo, Arnesano, Calimera, Campi Salentina, Carmiano, Carpignano Salentino, Castrì di Lecce, Cavallino, Copertino, Cutrofiano, Galatina, Galatone, Guagnano, **Lecce**, Lequile, Leverano, Lizzanello, Martano, Martignano, Melendugno, Monteroni di Lecce, Nardò, Neviano, Novoli, Porto Cesareo, Salice Salentino, San Cesario di Lecce, San Donato di Lecce, San Pietro In Lama, Seclì, Sogliano Cavour, Soleto, Squinzano, Sternatia, Surbo, Trepuzzi, Veglie, Vernole, Zollino

#### **UFFICIO REFERENTE UNICO MAGLIE**

Via Sante Cezza – Maglie

Tel. 0836.425230 | PEC: *[rusud.dipartimento.prevenzione.asl.lecce@pec.rupar.puglia.it](mailto:runord.dipartimento.prevenzione.asl.lecce@pec.rupar.puglia.it)* Giorni di apertura al pubblico: LUN-MER-VEN dalle 8.30 alle 11.30

#### *Comuni di competenza:*

Acquarica del Capo, Alessano, Alezio, Alliste, Andrano, Bagnolo del Salento, Botrugno, Cannole, Casarano, Castrignano dei Greci, Castrignano del Capo, Castro, Collepasso, Corigliano d'Otranto, Corsano, Cursi, Diso, Gagliano del Capo, Gallipoli, Giuggianello, Giurdignano, **Maglie**, Matino, Melissano, Melpignano, Miggiano, Minervino, Montesano Salentino, Morciano di Leuca, Muro Leccese, Nociglia, Otranto, Ortelle, Parabita, Palmariggi, Patù, Presicce, Poggiardo, Racale, Ruffano, Salve, Sanarica, San Cassiano, Sannicola, Santa Cesarea Terme, Scorrano, Specchia, Spongano, Supersano, Surano, Taurisano, Taviano, Tiggiano, Tricase, Tuglie, Ugento, Uggiano la Chiesa

#### **ALLEGATO 2**

#### **AUTODICHIARAZIONE ai fini dell'applicazione delle tariffe previste dal D.lgs.194/2008 (art. 47 DPR n 445/2000)**

<span id="page-11-0"></span>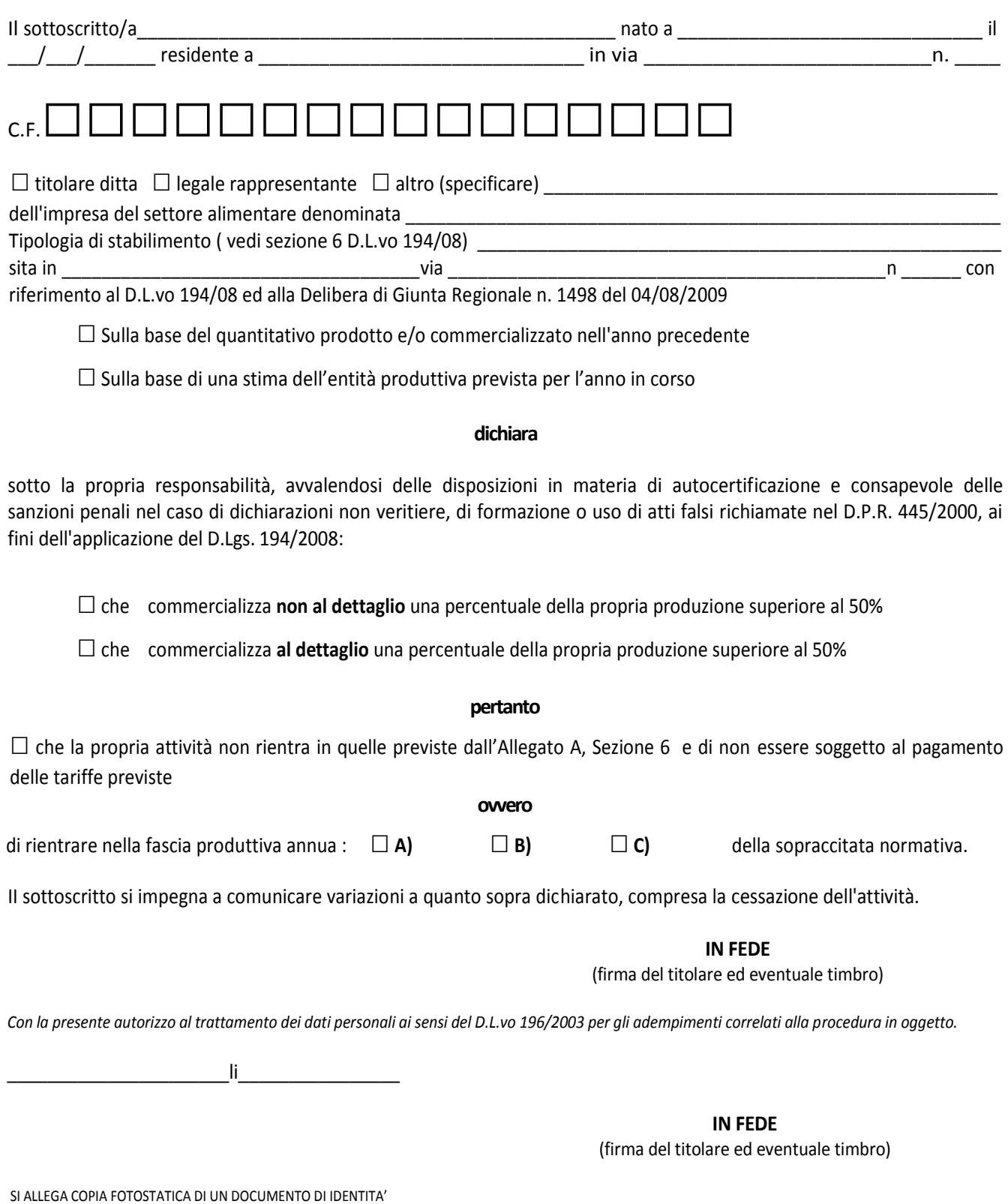

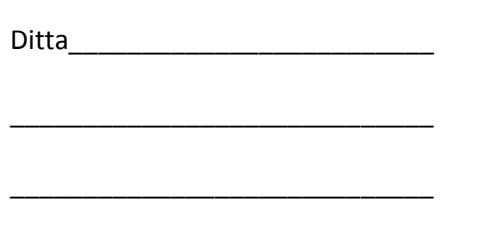

All'UfficioDipartimento di Prevenzione ASL Lecce **Ufficio DIA**

### **MODIFICA POCO SIGNIFICATIVA**

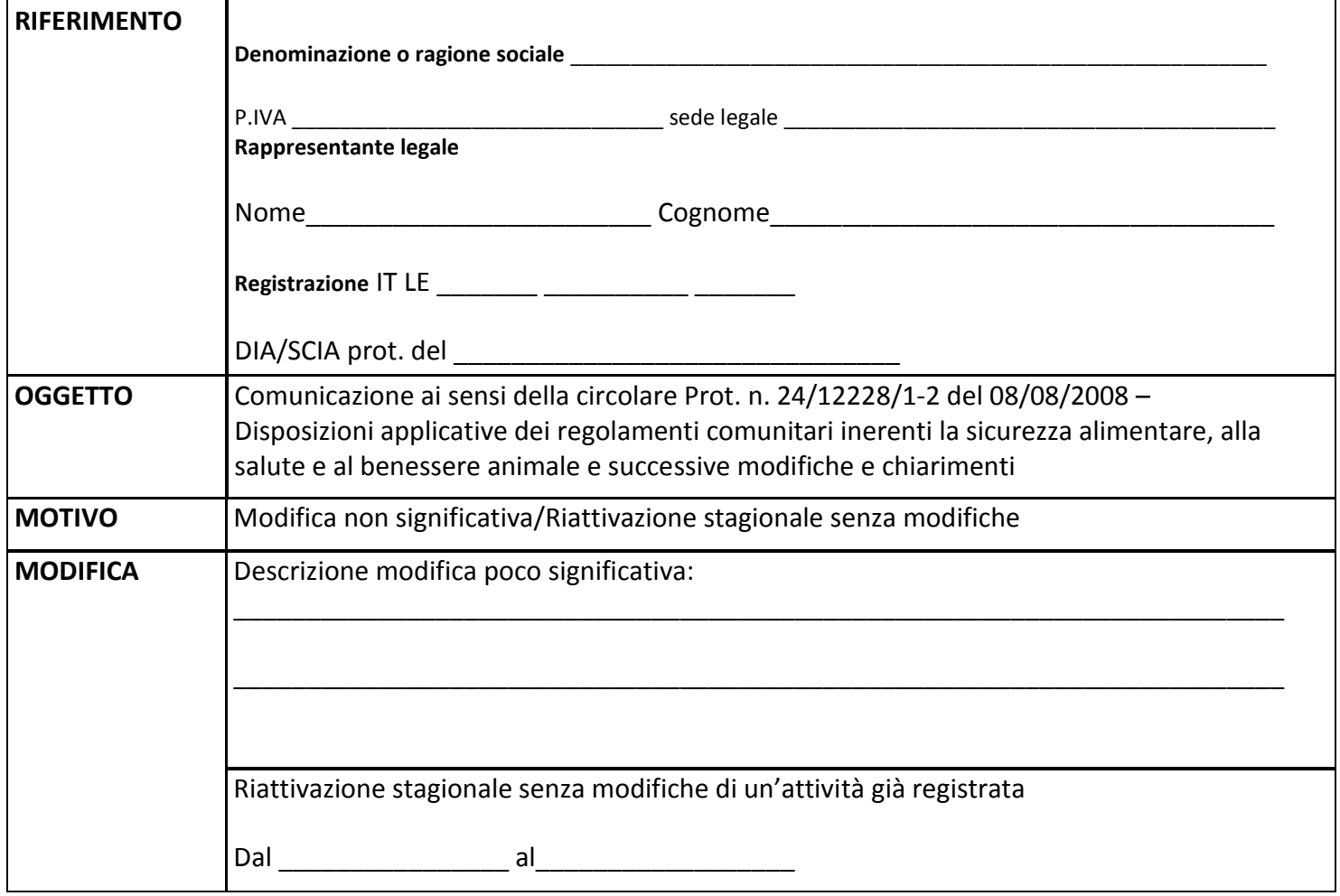

 In Fede (Timbro e Firma)

**N.B. Si allega copia fotostatica di un documento di identità in corso di validità**

 $\Box$  lì  $\Box$ 

ASLLECCE